## **Connectware & AWS IoT (Greengrass) Integration**

*by Klaus Pittig*

## **Prerequisites**

In this lesson, we will send data from the Connectware MQTT Broker to AWS IoT.

It is required to set up a Connectware instance and at least one AWS IoT Device. In case of using AWS IoT at the edge, an AWS IoT Greengrass Core has to be set up.

We assume you are already familiar with the Connectware and its service concept. If not, we recommend reading the articles [Connectware Technical Overview](https://www.cybus.io/learn/connectware-technical-overview/) and [Service Basics](https://www.cybus.io/learn/service-basics/) for a quick introduction. Furthermore, this lesson requires basic understanding of MQTT and how to publish data on an MQTT topic. If you want to refresh your MQTT knowledge, we recommend the lessons [MQTT Basics](https://www.cybus.io/learn/mqtt-basics/) and [How to connect an MQTT client](https://www.cybus.io/learn/how-to-cconnect-an-mqtt-client-to-publish-and-subscribe-data/) [to publish and subscribe data.](https://www.cybus.io/learn/how-to-cconnect-an-mqtt-client-to-publish-and-subscribe-data/)

### **Introduction**

This article is divided into three parts.

First, it provides general information about AWS IoT services and their differences. Feel free to skip this section if you are familiar with AWS IoT and the differences between AWS IoT Core and IoT Greengrass.

Then, the current integration mechanisms between the Connectware and AWS IoT are explained through a hands-on approach.

Finally, the article describes the tools to work with your MQTT use case to prototype, review and monitor the integration scenario.

## **AWS IoT**

AWS IoT is a managed cloud platform that lets connected devices interact easily and securely with cloud applications and other devices. AWS IoT practically supports a nearly unlimited number of devices and messages, and can process and route those messages to AWS endpoints and to other devices reliably and securely.

For AWS IoT, Amazon offers a software development kit available for most popular programming languages and platforms.

#### **AWS IoT Core**

AWS IoT Core is the main component to manage devices, their certificates, shadows, Greengrass resources and integration rules to subsequent AWS resources like IoT Analytics. It also offers ways to audit and test your IoT use cases.

#### **AWS IoT Greengrass**

AWS IoT Greengrass extends AWS Cloud resources to edge devices, so they can act locally on the generated data, while still using the cloud for management, analytics, and durable storage. It is possible for connected devices to interact with AWS Lambda functions and Docker containers, execute predictions based on machine learning models, keep device data in sync, and communicate with other devices – even when not connected to the Internet.

Greengrass has the following advantages:

- it allows reducing latency in the solution and responding to local events in near real-time.
- it decreases the cost and amount of data devices exchange with the cloud.
- it makes it possible to operate offline even with interrupted connectivity to the cloud.
- it provides secure communication by authenticating devices and encrypting device data for both local and cloud communications so that data is never exchanged without proven identity.
- it simplifies device programming with support for AWS Lambda and Docker containers.

Although in many scenarios these advantages are very significant, one could also mention some drawbacks to make the picture more complete:

- Relying on these advantages also comes with a vendor lock-in to AWS resources.
- The Greengrass initial setup is comparatively heavyweight and complex.
- The advantage of decreased cost must be put into perspective: it is true compared to using AWS IoT without an edge gateway, but Greengrass customers pay per device, the traffic to the cloud and for any other subsequent AWS resources used within Greengrass.
- The learning curve is rather steep for users who have not yet used AWS resources in depth. In those cases it might be easier and more efficient to integrate machines in an IIoT edge solution such as the Connectware with their endpoints, data mapping, transformation rules, and multiple distribution targets (even different cloud providers).

### **Connectware & AWS IoT Integration**

Before proceeding further, first set up AWS IoT Core (and AWS IoT Greengrass for an edge deployment) by following the respective instructions:

- [Getting Started with AWS IoT Core](https://docs.aws.amazon.com/iot/latest/developerguide/iot-gs.html)
	- [Getting Started with AWS IoT Greengrass](https://docs.aws.amazon.com/greengrass/latest/developerguide/gg-gs.html)

To integrate AWS IoT with the Cybus Connectware, the built-in MQTT connector with TLS support is the simplest, most reliable and secure way of communication. For a successful AWS IoT integration, the Connectware does not require more than that. As an additional advantage, the Connectware MQTT connector has also data buffering built-in, so that data is stored locally when there is a temporary connection failure with AWS IoT Core or Greengrass Core.

There can be two integration scenarios.

In the first integration scenario, the Connectware connects directly to the AWS cloud:

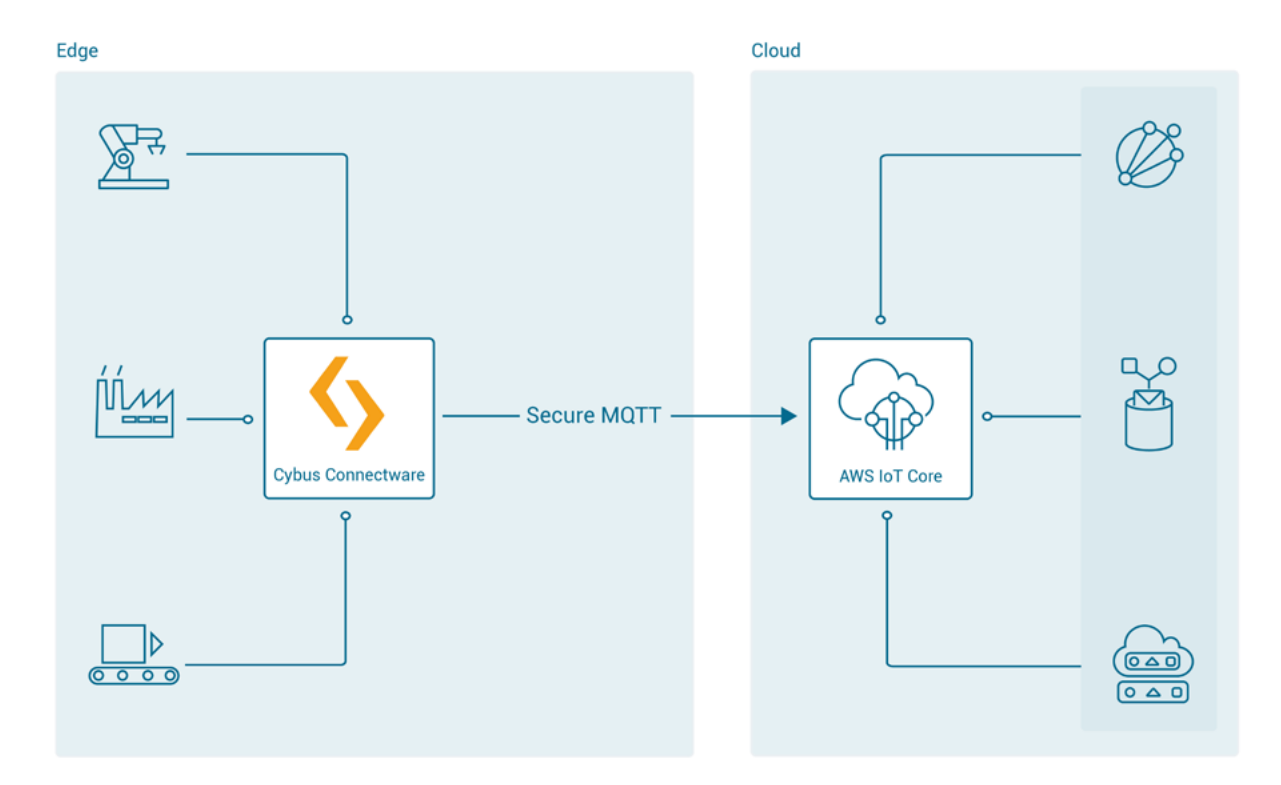

*Cybus AWS IoT Core*

In the second integration scenario, the Connectware is connected to Greengrass Core, which is meant to be deployed as a gateway to the AWS cloud next to the Connectware IIoT Edge Gateway:

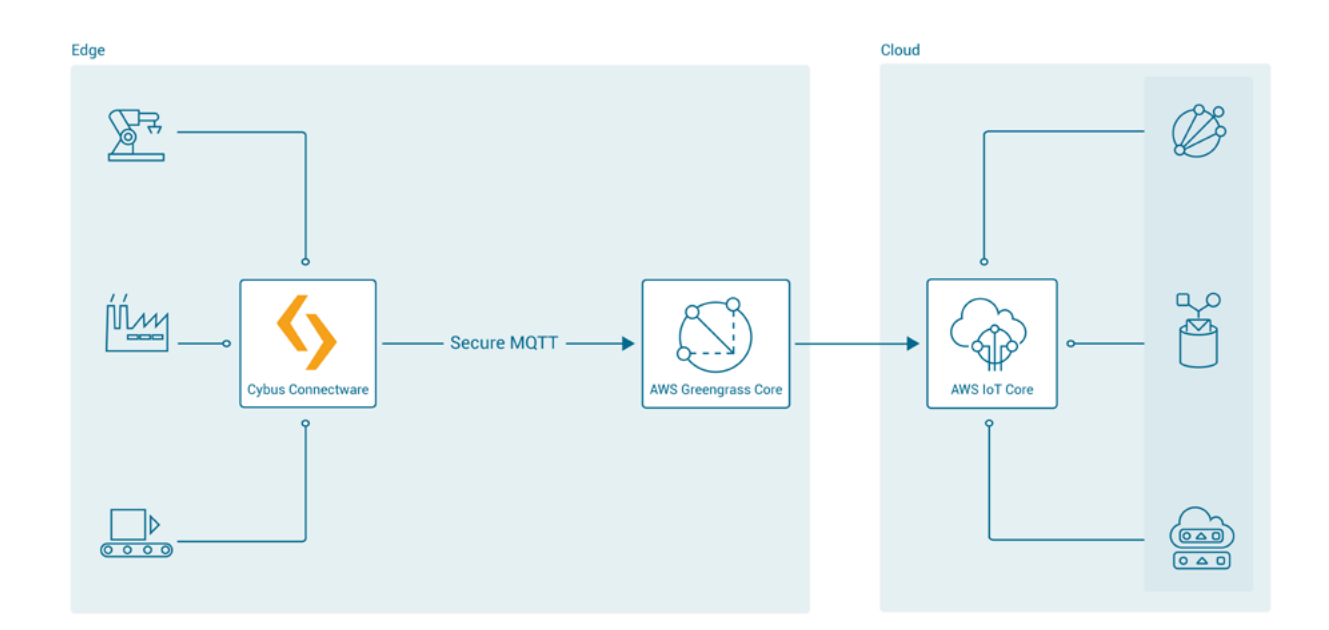

*Cybus AWS IoT Greengrass*

## **Cybus Connectware Service for AWS IoT**

For AWS IoT connections using the Connectware, the following has to be configured:

- the AWS IoT ATS endpoint address for a Cybus MQTT connection resource
- the certificates provided after creation of an AWS IoT Core device
- the Amazon root certificate

For details on how to get this information, see the article [How to connect AWS IoT and Greengrass.](https://github.com/cybusio/example-how-to-connect-aws-iot-core-and-iot-greengrass) Use the example below to implement a simple AWS IoT service transmitting any data structure in the selected MQTT topic.

The **definitions** part requires PEM formatted certificates:

- caCert: the root certificate provided by Amazon (AmazonRootCA1.pem)
- clientCert: the device certificate
- clientPrivateKEy: the device private key

You may then configure Endpoint and Mapping resources following the [Cybus resource documentation](https://docs.cybus.io/latest/user/resources).

The commissioning file below sends any data published on topics  $f(\zeta)$  was:: MqttRoot}/test/#topic to AWS IoT into topics TestDevice/\$topic with a simple transformation rule.

Make sure you are publishing data on the Connectware broker on the respective topic. The placeholder \${Cybus::MqttRoot} represents the root topic defined as services/<serviceId> after the service is successfully started. The notation  $\# \text{topic}/\frac{\$ \text{topic}}$  represents a wildcard mapping from any topic name used in **subscribe** to the same topic name in **publish**, which has the effect of an MQTT bridge with applied rules like the transformation in the example.

Further details on MQTT topic transformations can be found in the article [How to connect an MQTT client to](https://www.cybus.io/learn/how-to-cconnect-an-mqtt-client-to-publish-and-subscribe-data/) [publish and subscribe data.](https://www.cybus.io/learn/how-to-cconnect-an-mqtt-client-to-publish-and-subscribe-data/)

```
description: >
```
Cybus Connectware to AWS IoT Core

metadata:

name: AWS IoT Core Test

version: 1.0.0

 provider: cybus homepage: https://www.cybus.io

```
parameters:
```
Aws\_IoT\_Endpoint\_Address:

```
 type: string
```
 description: The ATS endpoint to reach your AWS account's AWS IoT Core default: <your-aws-account-endpoint-id>-ats.iot.eu-central-1.amazonaws. com

definitions:

```
 # The root CA certificate as PEM format (AmazonRootCA1.pem)
 caCert: |
```
-----BEGIN CERTIFICATE-----

```
 -----END CERTIFICATE-----
```
# The device certificate in PEM CRT format

clientCert: |

-----BEGIN CERTIFICATE-----

-----END CERTIFICATE-----

```
 # The device private key in PEM format
```
clientPrivateKey: |

```
 -----BEGIN RSA PRIVATE KEY-----
```

```
 -----END RSA PRIVATE KEY-----
```

```
resources:
     awsMqttConnection:
        type: Cybus::Connection
         properties:
            protocol: Mqtt
             connection:
                 host: !ref Aws_IoT_Endpoint_Address
                port: 8883
                 scheme: mqtts
                clientId: !sub "${Cybus::ServiceId}-awsMqttConnection"
                mutualAuthentication: true
                 caCert: !ref caCert
                 clientCert: !ref clientCert
                 clientPrivateKey: !ref clientPrivateKey
     sourceTargetMapping:
         type: Cybus::Mapping
         properties:
            mappings:
                 - subscribe:
                         topic: !sub "${Cybus::MqttRoot}/test/#topic"
                     publish:
                         connection: !ref awsMqttConnection
                        topic: TestDevice/$topic
                     rules:
                         - transform:
                                 expression: |
\mathcal{L}(\mathcal{L}(\mathcal{\{ \mathcal{L}_{\mathcal{A}} \} and \{ \mathcal{L}_{\mathcal{A}} \} and \{ \mathcal{L}_{\mathcal{A}} \} "deviceId": "TestDevice",
                                             "payload": $
\{a,b,c,d\} , we have the contribution of \{a,b,c,d\}en andere de la provincia de la provincia de la provincia de la provincia de la provincia de la provincia del
```
#### **Changes for AWS IoT Greengrass**

In order to connect to a Greengrass Core, the example service commissioning file needs several changes:

- Use the hostname/ip of the Greengrass Core instead of the ATS endpoint
- Use the Greengrass Group Certificate Authority instead of the Amazon Root CA
- Configure the MQTT clientId, which needs to be equal to the device name for which the certificates are configured.

See the article [How to connect AWS IoT and Greengrass](https://github.com/cybusio/example-how-to-connect-aws-iot-core-and-iot-greengrass) about how to get the Greengrass Group Certificate Authority.

```
parameters:
...
   awsGreengrassClientId:
     type: string
     default: TestDeviceEdge
...
resources:
   greengrassTestDeviceEdgeMqttConnection:
     type: Cybus::Connection
     properties:
       protocol: Mqtt
       connection:
         host: !ref Greengrass_Core_Endpoint_Address
         port: 8883
         scheme: mqtts
         clientId: !ref awsGreengrassClientId
         mutualAuthentication: true
         caCert: !ref caCert
         clientCert: !ref clientCert
         clientPrivateKey: !ref clientPrivateKey
...
```
### **Tools**

To implement or maintain a new IIoT Edge integration use case as fast and reliable as possible, there are suitable tools for working with MQTT, Connectware and AWS IoT.

#### **AWS Command Line Interface (CLI)**

The AWS CLI generally helps with any task on AWS. In this case we have at least two tasks being most efficiently completed using the CLI:

```
1) Find out the AWS IoT ATS endpoint defined for your AWS account:
aws iot describe-endpoint --endpoint-type iot:Data-ATS
```
The response contains the AWS account specific ATS (Amazon Trust Services) endpoint address to be used as the MQTT hostname:

```
 "endpointAddress": "a7t9...1pi-ats.iot.eu-central-1.amazonaws.com"
```
#### }

{

**2)** Get the Greengrass Group Certificate Authority certificate in case of using AWS IoT Greengrass. You then need the following for the **caCert** setting in the service commissioning file instead of the Amazon Root CA:

```
aws greengrass list-groups 
aws greengrass list-group-certificate-authorities --group-id "4824ea5c-f042-
42be-addc-fcbde34587e7" 
aws greengrass get-group-certificate-authority --group-id "4824ea5c-f042-
42be-addc-fcbde34587e7" \ 
--certificate-authority-id 
"3e60c373ee3ab10b039ea4a99eaf667746849e3fd87940cb3afd3e1c8de054af"
```
The JSON Output of the latter call has a field PemEncodedCertificate containing the requested information which needs to be set as the  $\frac{c}{c}$  parameter similar to this:

#### -----BEGIN CERTIFICATE-----

MIIC1TCCAb2gAwIBAgIJANXVxedsqvdKMA0GCSqGSIb3DQEBBQUAMBoxGDAWBgNVBAMTD3d3dy 5leGFtcGxlLmNvbTAeFw0yMDEwMDUwNTM4MzRaFw0zMDEwMDMwNTM4MzRaMBoxGDAWBgNVBAM TD3d3dy5leGFtcGxlLmNvbTCCASIwDQYJKoZIhvcNAQEBBQADggEPADCCAQoCggEBAM/0NrS45c m0ovF3+8q8TUzj+E3UH8ldnJJPCQFGMaL+7PoxbO0fYf3ETkEW+dijIZOfus9dSPX7qBDbfilz/ HtNppGDem4IjgC52iQl3B1R7TvU8yLNliv43uDDUd+PkzW1cWbUuykr5QPG2sIDSANukosvRdFK O4ydP0Hr9iUdOfbg4k6hMFCrzJubKQqhcBTSsxGtl78abx0Q49shuWr9RRjzqE6mRFa4h0DrKBs tgAfmsDRGm4ySBCM7lwxphSsoejb6l39WI/MNU7/U7cGj26ghWHAWp8VCksBOqma8tmr/0BuqcC gKJYaDr1tf4SVxlwU20K+jz0pphdEwSj0CAwEAAaMeMBwwGgYDVR0RBBMwEYIPd3d3LmV4YW1wb GUuY29tMA0GCSqGSIb3DQEBBQUAA4IBAQBkcKC3cgHJGna6OxA5QM3dGM5pEiSXyZt5HWoW8z6w UlYtir6U+mWIb9yg7zaSy9nUOqU4sizQh1HG/Mq9K2WbflGafvfN0wW16uyINdjcfGYDh43UDkXH r5Xzky5XIgt0Fx4BWmjgbLYsza7qpbeIg5ekUYPYQw1Ic2sNpyncmS0eutg4tAO7uzDu1x84WPc ZzUjDHKYfupuDXkWroPnHTAxlJ6vtgW976c3Z5rQ5l8bUysWhLBEM8q2OP/zmGDo7fpUHYOKo5q U4h7vGD3t0Pb4ufPOd7XtHuY6HsI2cAPV3tpuetHH6wyAQTG9luhdYrZjAp+ZvlwBm+9nXYp/Y -----END CERTIFICATE-----

#### **Cybus workbench service**

The [Workbench service](https://docs.cybus.io/latest/user/workbench.html) is basically a Node-RED application running securely on the Connectware as a service. This opens up the possibility to install any Node-RED nodes within the service container for quick prototyping as well as for the production environment. If your use-case cannot be achieved with the above service commissioning file, using the workbench will give you some flexibility and additional tools to prototype your solution using Node-RED modules.

In case of AWS IoT, MQTT connection is enough for most integration scenarios. You may use simple injection nodes and some random value generator in order to implement and test the use northbound to AWS IoT:

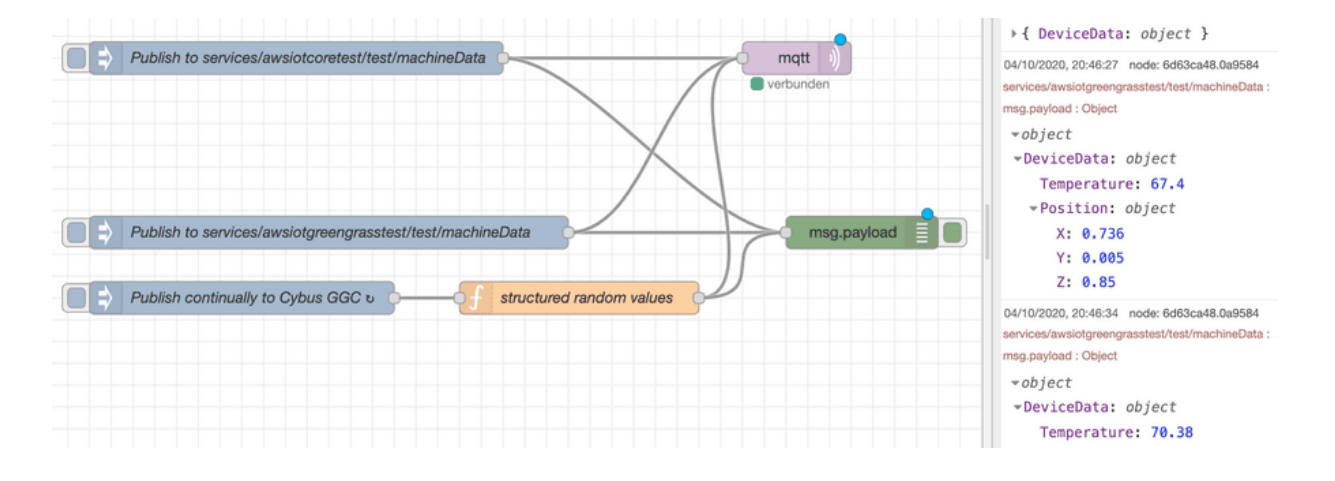

If there are other requirements such as working with shadow devices and other AWS resources, e.g. as part of the IoT Greengrass Core deployment, you may want to use additional Node-RED modules supporting AWS.

#### **AWS IoT SDK**

If it comes to more complex data management and handling, you may want to use the [AWS IoT Device SDK](https://docs.aws.amazon.com/iot/latest/developerguide/iot-sdks.html) to create a specific Connector Service for Connectware to cover your requirements.

In most cases, it is enough to process any kind of device data and apply rules to them on the Connectware as the most powerful edge gateway tool. Similar capabilities can be used on the near-cloud gateway AWS IoT Greengrass or AWS IoT Core itself to manage rules and transformations near the shadow devices definitions.

What works best depends on your business strategy and technical constraints.

#### **AWS IoT Core, Analytics and other AWS resources**

Now that we are successfully sending the data to the IoT Core, we can monitor the transmitted data using various AWS resources.

The obvious tool is the AWS IoT Core MQTT Client offered on the AWS IoT console. With this tool you regularly subscribe to your topic defined in the service commissioning file for outgoing data:

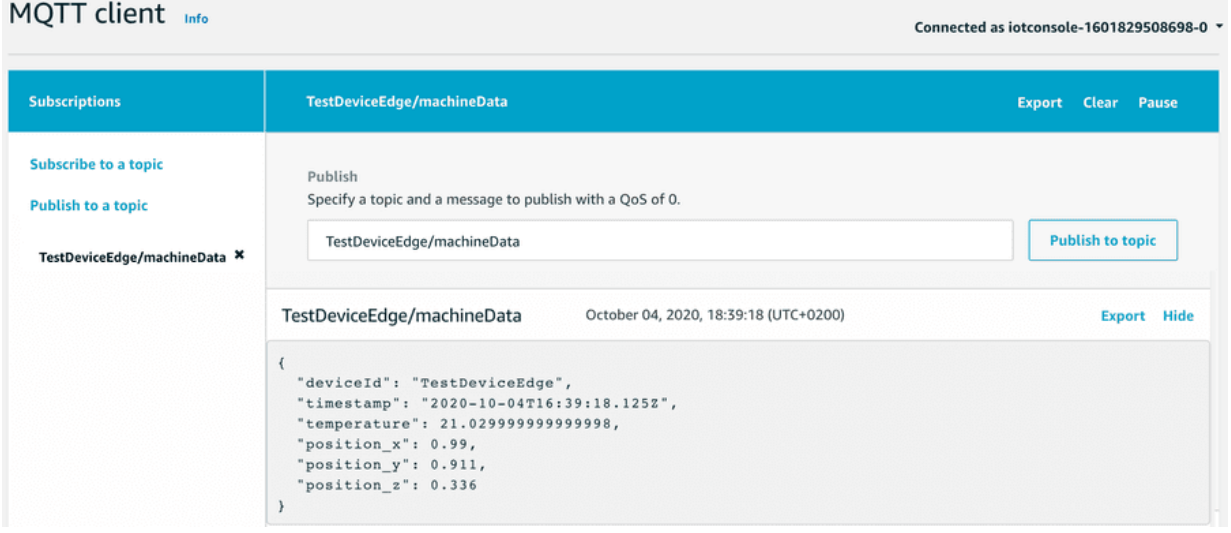

In order to make use of AWS resources, you define AWS IoT rules and define actions appropriately, e.g. transmission to IoT Analytics and a DynamoDB table:

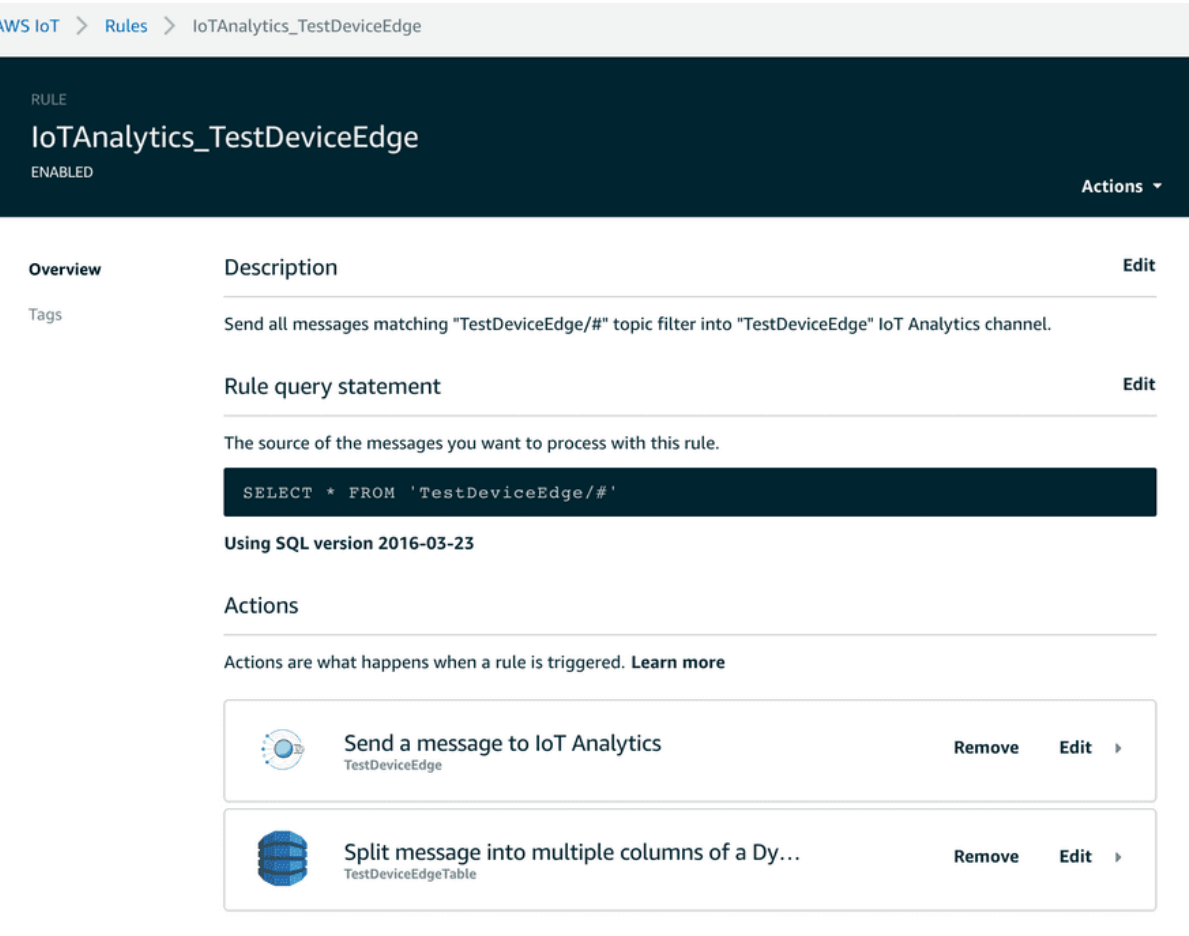

The AWS IoT Console helps to quickly implement data transfer to these endpoints.

An example of how to work with these resources could be a change to the transformation mentioned above to better meet the requirements using the fast and easy mapping support of the Connectware.

Given a requirement to flatten an original data object injected into the internal topic, you can easily transform that data using a Connectware transformation rule using [Jsonata](https://jsonata.org):

Given a structured object:

```
"DeviceData": {
     "Temperature": <decimal>,
     "Position": {
         "X": <decimal>,
         "Y": <decimal>,
         "Z": <decimal>
     }
}
```
As an example, the above mentioned mapping could be then enhanced for flattening the elements and adding a timestamp:

```
sourceTargetMapping:
 ...
                                   rules:
                                          - transform:
                                                        expression: |
\mathcal{L}(\mathcal{L}(\mathcal{\{ \mathcal{L}_{\mathcal{A}} \} and \{ \mathcal{L}_{\mathcal{A}} \} and \{ \mathcal{L}_{\mathcal{A}} \} "deviceId": "TestDeviceEdge",
                                                                             "payload": $
\{a,b,c,d\} , we have the contribution of \{a,b,c,d\}en andere de la provincia de la provincia de la provincia de la provincia de la provincia de la provincia del
                                          - transform:
                                                        expression: |
\mathcal{L}(\mathcal{L}(\mathcal{\{ \mathcal{L}_1, \mathcal{L}_2, \ldots, \mathcal{L}_n \} . The contract of \{ \mathcal{L}_1, \ldots, \mathcal{L}_n \} "deviceId": "TestDeviceEdge",
                                                                             "timestamp": $now(),
                                                                             "temperature": $.payload.DeviceData.Temperature,
                                                                             "position_x": $.payload.DeviceData.Position.X,
                                                                             "position_y": $.payload.DeviceData.Position.Y,
                                                                             "position_z": $.payload.DeviceData.Position.Z
\{a,b,c,d\} , we have the contribution of \{a,b,c,d\}en andere de la provincia de la provincia de la provincia de la provincia de la provincia de la provincia del
```
After implementing the use case, you may see the options to shorten things a bit. The Connectware then plays its strength with fast integration processes near the connected devices, where most of the data preprocessing can be realized with low latency and fewer costs before transmitting it to the cloud.

The enhanced transformation rule within the Connectware mentioned above may be inspired by a requirement to write the data in a well-structured database:

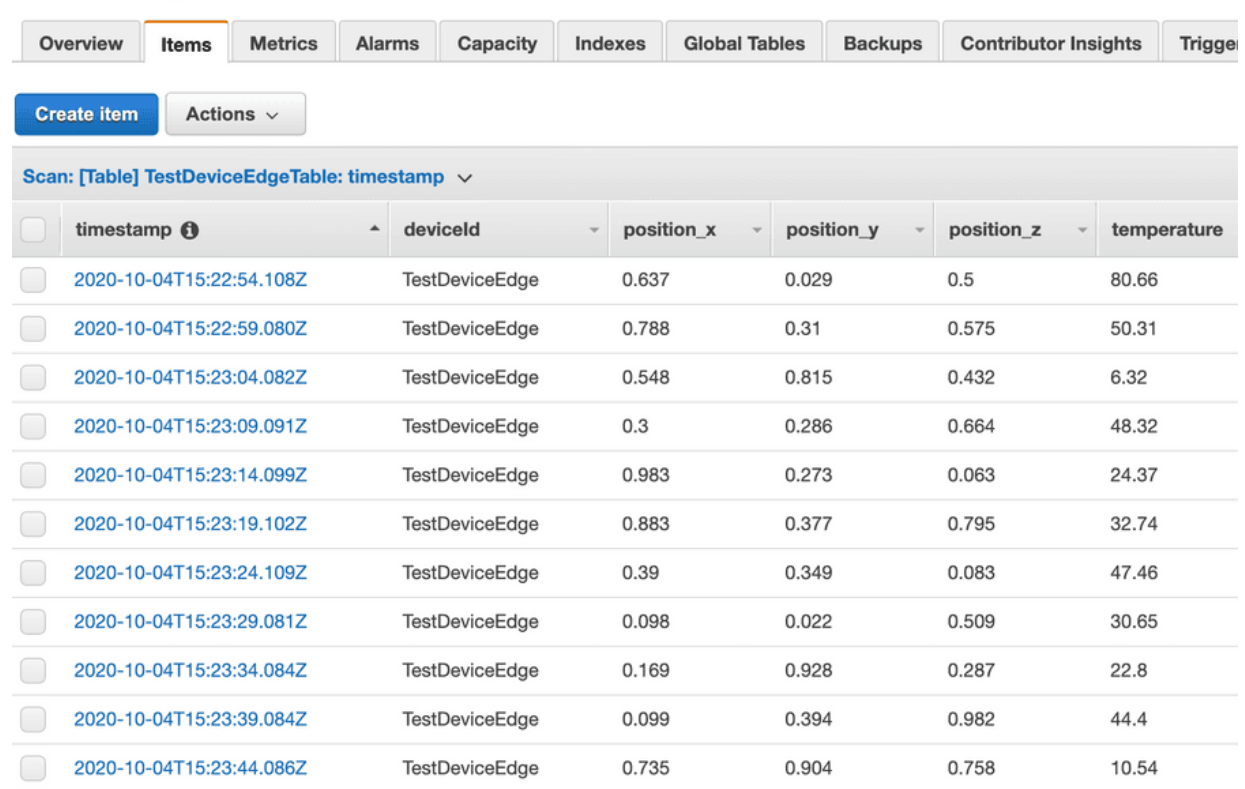

#### TestDeviceEdgeTable Close

Or the requirement was to create some graph with Amazon Quicksight:

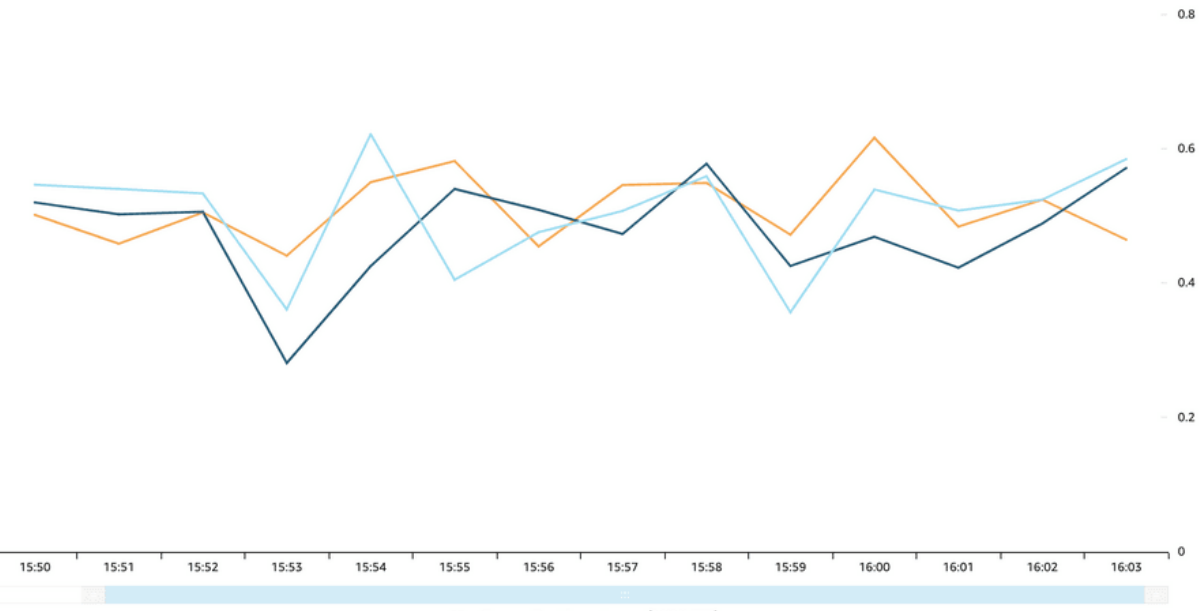

If it comes to the AWS Cloud, there is a vast amount of resources that can be useful to create your IoT Application. You should especially have a look at lambda functions that could be deployed to your IoT Greengrass Core instance.

Other new tools like AWS IoT SiteWise or AWS IoT Things Graph may be useful to build your IoT applications faster with easier management and monitoring.

### **Summary**

This lesson first offered a brief introduction to AWS IoT and its components available for integration with other services. Then it explained how to send data from the Connectware MQTT Broker to AWS IoT Core or Greengrass Core with a simple commissioning file using the built-in MQTT connector of the Connectware. Furthermore, the Cybus workbench service for prototyping more advanced scenarios was presented. The lesson finished with a description of some basic and advanced tools used to monitor data flow between AWS IoT and Connectware.

### **Where to go from here**

Cybus provides an example with sample service commissioning files, and some more technical details in the Github project [How to connect AWS IoT and Greengrass](https://github.com/cybusio/example-how-to-connect-aws-iot-core-and-iot-greengrass).

From there you may have further ideas on how to benefit from the IIoT Edge capabilities of the Connectware compared to AWS IoT and Greengrass.

*Cybus is a specialist for secure IIoT Edge software, headquartered in Germany. Cybus Connectware serves smart factories as a universal Edge and DevOps hub. Machine builders and providers of IIoT services use the Cybus Connectware as a software-based gateway. As early as 2017, Cybus published the first secure industrial connector for machine data according to today's DIN SPEC 27070 standard. Industry analyst Gartner named Cybus a worldwide "Cool Vendor". Today, the company counts medium-sized and large companies from numerous industrial sectors such as mechanical engineering, automotive and aviation among its customers.*

*Cybus GmbH · Osterstraße 124 · 20255 Hamburg · Germany · www.cybus.io · hello@cybus.io · (+49) 40 228 58 68 51*